## INSTRUCTIONS FOR CHECKING SCHEDULES

1) Log in to your MyEducation account

2) Click "My Info" on the Top Tab

Overdue Online Assignments

Assignment

Course

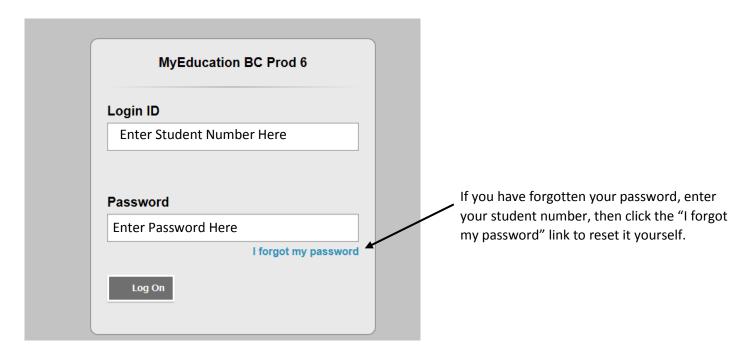

Pages Page MyEducationBC One Student. One Record. All of British Columbia. Last 30 days 🗸 Search: ✓ Attendance ✓ Grades Filename 01/18/2019 - Attendance (Absent, Excused) Class: ELL 2: SCIENCE APPLICATIONS - SEMESTER 1 Period: 1 Report Card 01/18/2019 - Attendance (Absent, Excused) Class: ELL 2: LANGUAGE & LITERACY - SEMESTER 1 Period: 2 • 01/18/2019 - Attendance (Absent, Excused) Class: SCIENCE 9 Period: 3 . 01/18/2019 - Attendance (Absent, Excused) Class: ARTS EDUCATION 9 Period: 4 • 01/17/2019 - Attendance (Absent, Excused) Class: ELL 2: SCIENCE APPLICATIONS - SEMESTER 1 Period: 1 01/17/2019 - Attendance (Absent, Excused) Class: ELL 2: LANGUAGE & LITERACY - SEMESTER 1 Period: 2 Welcom 01/17/2019 - Attendance (Absent, Excused) Class: SCIENCE 9 Period: 3 • 01/17/2019 - Attendance (Absent, Excused) Class: ARTS EDUCATION 9 Period: 4 Please be advis • 01/10/2019 - Attendance (Tardy) Class: ELL 2: SCIENCE APPLICATIONS - SEMESTER 1 Period: 1 All user accoun 01/10/2019 - Term Grades Posted (ELL 2: SCIENCE APPLICATIONS - SEMESTER 1) Teacher: Proctor, M Release Notes 01/10/2019 - Term Grades Posted (ELL 2: LANGUAGE & LITERACY - SEMESTER 1) Teacher: Proctor, M Weekly Main Every Wednesd these windows. Week View ☑ Overdue Online Assignments ☑ Today ☑ Tomorrow

Category

Protecting perso

strict privacy req

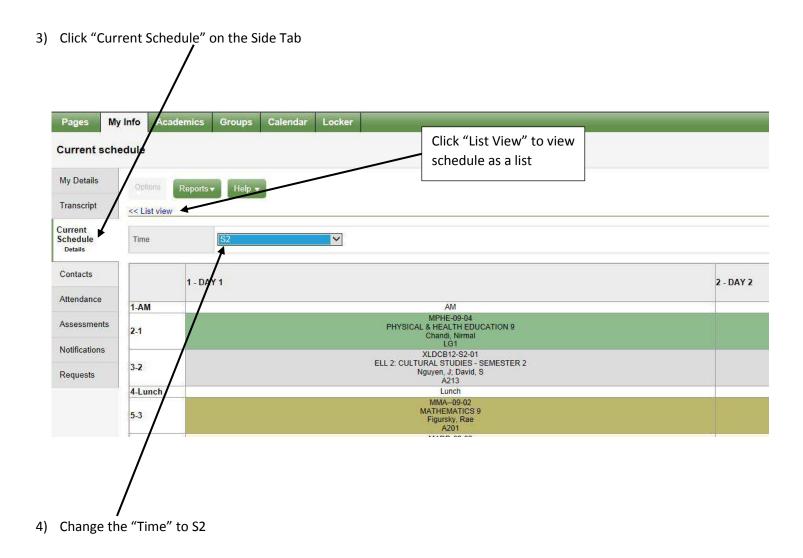

You can view your schedule in Matrix view, as shown above, or click "List View" to view as a list shown below.

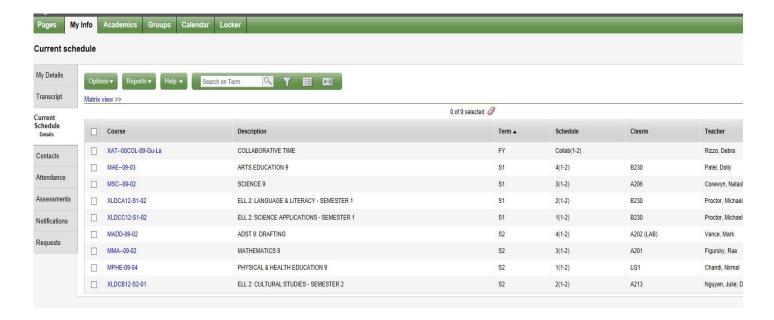